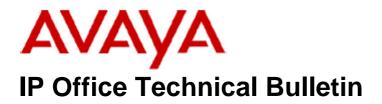

Bulletin No:144Release Date:29 June 2012Region:Global

# General Availability (GA) of the IP Office Release 7 Q2 2012 Maintenance Release

Avaya is pleased to announce the availability of the IP Office Release 7 Q2 2012 Maintenance Release. This is a scheduled Maintenance Release addressing a number of field issues found in the IP Office Release 7 GA releases.

# 1 Overview

This Maintenance Release incorporates new software for:

IP Office Core Switch 7.0(36) IP Office Preferred Edition 7.0(35) (also known as VoiceMail Pro) Customer Call Reporter 7.0.6.6 one-X Portal 7.0.19(6) User CD 4.2(46) IP Office Application Server 7.0.16(12)

The IP Office Administration and application software can be downloaded from the Avaya Support Website:

http://support.avaya.com

This software is for use with the IP Office IP500 and IP500v2 systems.

IP Office Administration consists of the following software:

| Delivered Software or Package                       | Version |
|-----------------------------------------------------|---------|
| IP Office Firmware                                  | 7.0.36  |
| IP Office Manager                                   | 9.0.36  |
| System Monitor                                      | 9.0.36  |
| Upgrade Wizard                                      | 9.0.36  |
| Network Viewer                                      | 9.0.36  |
| SSA Viewer                                          | 7.0.36  |
| 4610SW / 4620SW / 4621SW / 5610SW / 5620SW / 5621SW | 2.9.1   |
| Telephone Firmware                                  |         |
| 4601 / 4602 Telephone Firmware                      | 2.3     |
| 4601+ / 4602+ / 5601+ / 5602+ Telephone Firmware    | 2.9.1   |

| Delivered Software or Package                            | Version        |
|----------------------------------------------------------|----------------|
| 4625 Telephone Firmware                                  | 2.9.1          |
| 5601 / 5602 Telephone Firmware                           | 2.3            |
| 2410 / 2420 Telephone Firmware                           | R6.0           |
| 5410 / 5420 Telephone Firmware                           | R6.0           |
| 1403 Telephone Firmware                                  | 4.0            |
| 1408 / 1416 Telephone Firmware                           | 16.0           |
| 1408 / 1416 Loader (Boot File) Firmware                  | 25             |
| 9504 / 9508 Telephone Firmware                           | R39            |
| 9504 / 9508 Loader (Boot File) Firmware                  | R15            |
| IP Office Video Softphone                                | 3.1.2.17.59616 |
| IP DECT – ADMM Firmware                                  | 1.1.13         |
| IP DECT – ADMM Java Configuration                        | 1.1.13         |
| IP DECT – ADMM DECT Monitor                              | 1.4            |
| 3701 Telephone Firmware                                  | 22.04.04       |
| 3711 Telephone Firmware                                  | 91.24.31.04    |
| 3711 Global Telephone Firmware                           | 91.24.36       |
| 3711 Global Telephone USB driver                         | 0.8            |
| T3 IP Telephone Firmware                                 | T247           |
| T3 IP Admin Tool                                         | 3.08           |
| 1603 / 1608 / 1616 Telephone Firmware                    | 1.3100         |
| 1603 Loader (Boot File) Firmware                         | 1.3100         |
| 1616 Button Module Firmware                              | 1.1.0          |
| 9620 / 9630 / 9640 / 9650 Boot Code                      | 3.1.04         |
| 9620 / 9630 / 9640 / 9650 Telephone Firmware             | 3.1.04         |
| 9608 / 9621 / 9641 Telephone Firmware (Application file) | 6.2.1.19       |
| 9608 / 9621 / 9641 Kernel                                | V13r47         |
| 1120E 1140E 1220 1230 Telephone Firmware                 | 04.03.09.00    |
| 3720 Telephone Firmware                                  | 3.3.16         |
| 3725 Telephone Firmware                                  | 3.3.16         |
| 3740 Telephone Firmware                                  | 3.2.15         |
| 3749 Telephone Firmware                                  | 3.2.15         |
| DECT R4 – IPBS 1 and IPBS 2 Firmware                     | 5.0.11         |
| DECT R4 – AIWS Firmware                                  | 2.73           |
| DECT R4 – AIWS2 Firmware                                 | 3.13           |
| DECT R4 – WinPDM                                         | 3.8.2          |
| DECT R4 – Rack Charger Firmware                          | 1.4.1          |
| DECT R4 – Advanced Charger Firmware                      | 1.4.1          |
| 3641 / 3645 Telephone Firmware                           | 117.056        |
| Avaya Voice Priority Processor (AVPP) Firmware           | 17x.039        |
| Handset Administration Tool (HAT)                        | 2.8.22.0       |

The contents of the User CD are:

| Application Name | Version  |
|------------------|----------|
| Phone Manager    | 4.2(42)  |
| Soft Console     | 4.2(30)  |
| TAPI             | 1.0.0.37 |
| Dev Link         | 1.0.0.5  |

Note: Upgrading IP DECT 3711 Telephone Firmware to 91.24.31.04

This Administration CD contains two upgrade programs with this release of 3711 telephone firmware:

pp\_avaya\_3711\_91\_24\_31\_04.exe up\_avaya\_3711\_91\_24\_31\_04.exe

Please check the handset label located under the battery cover to determine the month and year of release. If the handset has a date of 08/06 or earlier then use the "pp" upgrade program. If the date is newer than 08/06 then use the "up" upgrade program to update the telephone.

This release supports the "IP DECT 3711 Global" telephone. The Global telephone will not offer any different feature set than the current 3711 but will support both EMEA and US frequencies. To determine if a customer has a "Global" 3711 telephone press Menu, System, Version Number. The PRD: number will end with a suffix of ".int".

## **2 New Features**

This Maintenance Release does not contain any new features.

# **<u>3 IP Office Resolved Field Issues</u>**

In the table below, the JIRA number refers to the internal bug tracking database used by Avaya SMEC. When a customer field issue has been confirmed to be a product or documentation issue, it is logged in this system, and the JIRA number used internally within Avaya for tracking the resolution of this issue. There may be several customer field cases raised against a single JIRA entry.

## 3.1 Resolved field issues in IP Office 7.0(36) and Manager 9.0(36)

The following field issues have been addressed in 7.0(36) and Manager 9.0(36):

| JIRA Number    | Description of Issue                                                                                                    |
|----------------|----------------------------------------------------------------------------------------------------|
| IPOFFICE-24966 | 1600 series telephones are unregistered by IPO if more than 255 are registered to the system                            |
| IPOFFICE-24083 | System restart with IP phones using conf meet me and bridged appearances                                                |
| IPOFFICE-23456 | Locale =ARU - Feature Phone Clearing should be "Go Idle" as per CID 116442, however you get "Busy Tone".                |
| IPOFFICE-22039 | Delay character ignored in short codes when dialling outbound to service provider requiring authorisation codes         |
| IPOFFICE-21511 | Softconsole extension status is busy, after logging out IP extension from a base extension defined on a remote SCN site |
| IPOFFICE-20980 | XML directory file used by SIP telephones is not updated to reflect ex-directory status of users                        |
| IPOFFICE-20191 | Similar to IPOFFICE-20091 - Calls to a group with multiple overflow groups results in a strange ring pattern.           |
| IPOFFICE-20091 | Calls to group with overflow ring the initially targeted group phones AND the overflow group phones at the same time.   |
| IPOFFICE-19897 | Importing "duplicate" short-codes results in the "Function" field being set to [Numéroter] when using a French Manager. |
| IPOFFICE-19721 | Unable to self-administer button 25-28 on a 9508 when buttons 1-4 are locked by a User Rights setting.                  |
| IPOFFICE-19674 | SIP - DTMF not negotiated if 101 telephone-event/8000 field is received in upper case                                   |
| IPOFFICE-18951 | Creating JIRA for tracking work on diagnostic build of audio problems                                                   |
| IPOFFICE-18869 | Secom web config service takes up to 60 seconds to open a large configuration                                           |
| IPOFFICE-18715 | One way speech when using SIP softphone and dialling autoattendent over ISDN Centrex line - same as CQ123967            |

| IPOFFICE-18145 | Embedded VM Outcalling greetings are clipped                                                                 |  |
|----------------|----------------------------------------------------------------------------------------------------|--|
| IPOFFICE-17958 | OFFICE-17958 IP Office does not redirect an outgoing call when it receives a "302 Moved Temporarily" packet. |  |
| IPOFFICE-16685 | SIP SoftPhone can make outgoing calls but will not receive incoming calls.                                   |  |

## 3.2 Preferred Edition (VoiceMail Pro) 7.0(35) resolved field issues

The following field issue has been addressed in Preferred Edition (VoiceMail Pro) 7.0(35):

| JIRA Number    | Description of Issue                                                                         |
|----------------|----------------------------------------------------------------------------------------------|
| IPOFFICE-22499 | VMPro tries to send to an erroneous SMTP mail server before using the correct server address |

## 3.3 Customer Call Reporter 7.0.6.6 resolved field issues

The following field issues have been addressed in CCR 7.0.6.6:

| JIRA Number    | Description of Issue                                                                                                    |
|----------------|----------------------------------------------------------------------------------------------------|
| IPOFFICE-25740 | CSR / Agent - incorrect amount of answered calls when queue call is answered and transferred (assisted) to another trunk |
| IPOFFICE-25321 | CCR 7.0.3.42 GOS calculation incorrect for number of calls answered                                                      |
| IPOFFICE-23466 | ATC reports fails in CCR 7.0.4.2                                                                                         |
| IPOFFICE-22916 | CCR Call Details Report target by DDI: Missing answered event when overflowed call is answered and placed on hold.       |
| IPOFFICE-22826 | CCR Trace report - No logon event when running report for newly created agent                                            |
| IPOFFICE-21494 | CCR - Agent name not displayed in Russian Cyrillic when running ASR                                                      |
| IPOFFICE-21184 | CCR Real-time - System Queue Current Wait Time continues to increment when no calls are waiting                          |
| IPOFFICE-17847 | CDR DDI - Entries duplicated if call is held multiple times                                                              |

## 3.4 one-X Portal 7.0.19(6) resolved field issues

The following field issues have been addressed in one-X portal 7.0.19(6).

| JIRA Number    | Description of Issue                                                                 |
|----------------|--------------------------------------------------------------------------------------|
| IPOFFICE-19571 | One-X portal - BLF status of user incorrect after announced transfer by DECT handset |
| IPOFFICE-19386 | When user is in a conference 1X portal displays the user as Idle                     |

#### 3.5 User CD 4.2(46) resolved field issues

The following field issues have been addressed in User CD 4.2(46):

| JIRA Number   | Description of Issue                                                                                        |  |
|---------------|----------------------------------------------------------------------------------------------------|--|
| IPOFFICE-1949 | SoftConsole continues to play incoming call .wav file after call is answered                                |  |
| IPOFFICE-1670 | 7 SoftConsole - Sometimes the "OK" Button on the User's Directory Entry Properties window is not displayed. |  |

## 3.6 IP Office Applications Server

This release of the IP Office Applications Server 7.0.16(12), consists of Preferred Edition (VoiceMail Pro) 7.0(35) and one-X Portal 7.0.19(6). Any field related fixes in these releases will also be incorporated into this edition of the IP Office Applications Server.

## **4 Technical Notes**

## 4.1 Upgrading IP Office core software

When upgrading to Release 7 from a previous release an upgrade licence is required. It is recommended that the IP Office Release 7 Software Upgrade license is installed before upgrading the system. Although the license key may not be recognized immediately by the system running an earlier major release of software, it will be recognized when the system is upgraded to Release 7.

The table below shows the necessary steps that must be taken to upgrade the IP Office system to Release 7:

| Platform    | Current Release | Upgrade Step |
|-------------|-----------------|--------------|
| IP500       | 4.x /5.0/6.x    | Load 7.0     |
| IP500v2     | 6.x             | Load 7.0     |
| All modules | 4.x/5.0/6.x     | Load 7.0     |

#### 4.2 Upgrading IP Office Administration

The IP Office Administration installer will detect previous installed versions and upgrade automatically. If a version earlier than 4.2 is installed, this must first be uninstalled before installing 7.0(36). It is not necessary to restart the PC after upgrading unless instructed to do so.

Before upgrading the IP Office system software ensure a backup of the system configuration exists.

#### 4.3 Upgrading a remote IP500v2 System running 6.0(8) or 6.0(14) software

If the system is to be upgraded remotely and is an IP500v2 platform running 6.0(8) or 6.0(14) software please check the size of the IP Office configuration file (config.cfg) held on the system SD card **before** upgrading to this release. The config.cfg file can be found in the "Primary" folder of the System SD card. For further information please refer to "Viewing the Card Contents" in the "SD Card Management" section of the IP Office Installation Manual.

If it is determined that the IP Office configuration file stored on the System SD card has a zero byte size it is likely that the issue documented in CQ105039 has occurred. In this instance the IP500v2 system will potentially restart with a default configuration. In this instance it is recommended that the following procedure to upgrade the IP500v2 system is performed when connected to the customer's LAN:

1) Using Manager take a copy of the System configuration and store on the local Administration PC.

- 2) Connect to the IP Office's LAN and perform a System Restart using Manager.
- 3) When the system has restarted use Manager to send the backup of the customer's system configuration file to the IP500v2.
- 4) Restart the system and recheck the size of the IP Office configuration in the System SD card.
- 5) Upgrade the IP500v2 system to the 7.0(36) release.

## 4.4 IP Office Expansion Unit Compatibility

All IP Office expansion units must also be upgraded to the version supplied with the Administration software.

#### 4.5 Upgrade Instructions for IP Office Preferred Edition

VoiceMail Pro must be at a minimum of 4.0(15) GA before automatic upgrades can be performed to Preferred Edition using this maintenance release.

The Preferred Edition 7.0(35) installer (also known as VoiceMail Pro) will automatically detect the previous build and upgrade automatically. It is always advisable to back up the configuration, and any bespoke voice files prior to performing the upgrade.

Prior to upgrading the Preferred Edition Server to 7.0(35) please ensure that all applications running on the PC are closed. The upgrade process will retain all the customer configuration, mailbox data and registry settings.

#### 4.6 Upgrade Instructions for Customer Call Reporter

The 7.0.6.6 release of Customer Call Reporter has no special requirements or prerequisites in order to upgrade from the 6.1 or 1.2 GA releases. Please refer to the Maintenance and Diagnostics section of the CCR Installation documentation for details on how to upgrade. If you are upgrading from CCR 1.X please refer to page 104 of Technical Bulletin 115.

## 4.7 Upgrade Instructions for IP Office Applications Server

This release of Applications Server contains no special requirements in order to upgrade from the previous GA release. Please refer to section 1.6 of the IP Office Application Server Installation and Maintenance documentation.

# **5** Assistance

## 5.1 Documentation and Software

Documentation and Software can be downloaded from:

http://support.avaya.com

- 1. Select "Downloads"
- 2. Select "IP Office"
- 3. Select the Software release required
- 4. Select the Documentation Categories required

Software can also be ordered on CD/DVD if required.

# 7 Known Caveats

IP Office Caveats are detailed online at:

http://marketingtools.avaya.com/knowledgebase/caveats

Issued by: Avaya SME Customer Product Engineering Support Contact details:-

EMEA/APAC Tel: +44 1483 308 000 NA/CALA Tel: +1 908 204 4686

Email: gsstier4@avaya.com

Email: IPONACALAT4@avaya.com

Internet: <u>http://www.avaya.com</u> © 2012 Avaya Inc. All rights reserved.